## **Transfer Certificate**

Transfer Certificate is used to generate the TC for a student.

How to give TC to student ---> Issue TC (Transfer Certificate)

To generate transfer certificate.

Go to Student Report --> TC Certificate

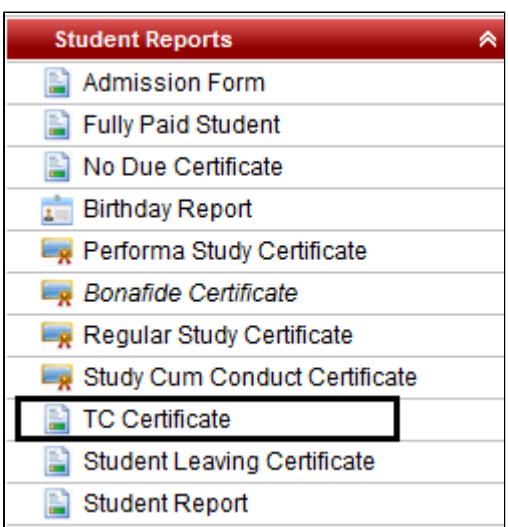

Select the class, section, student name and click on **Preview.**

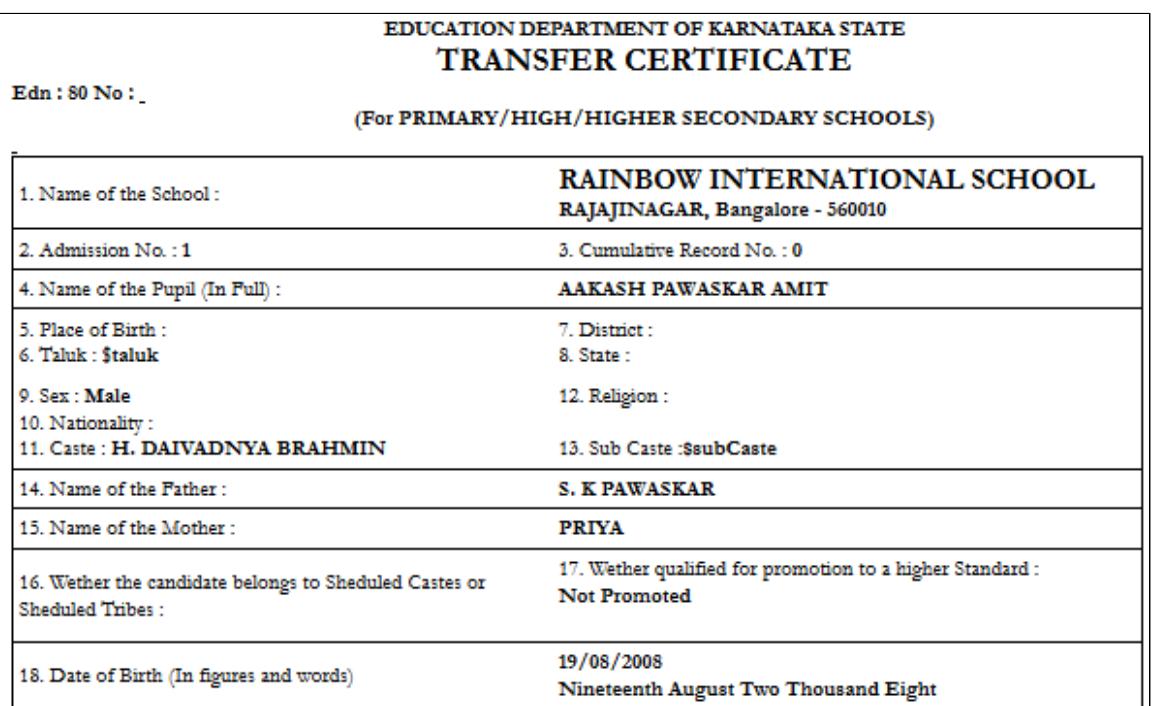

(continued report)

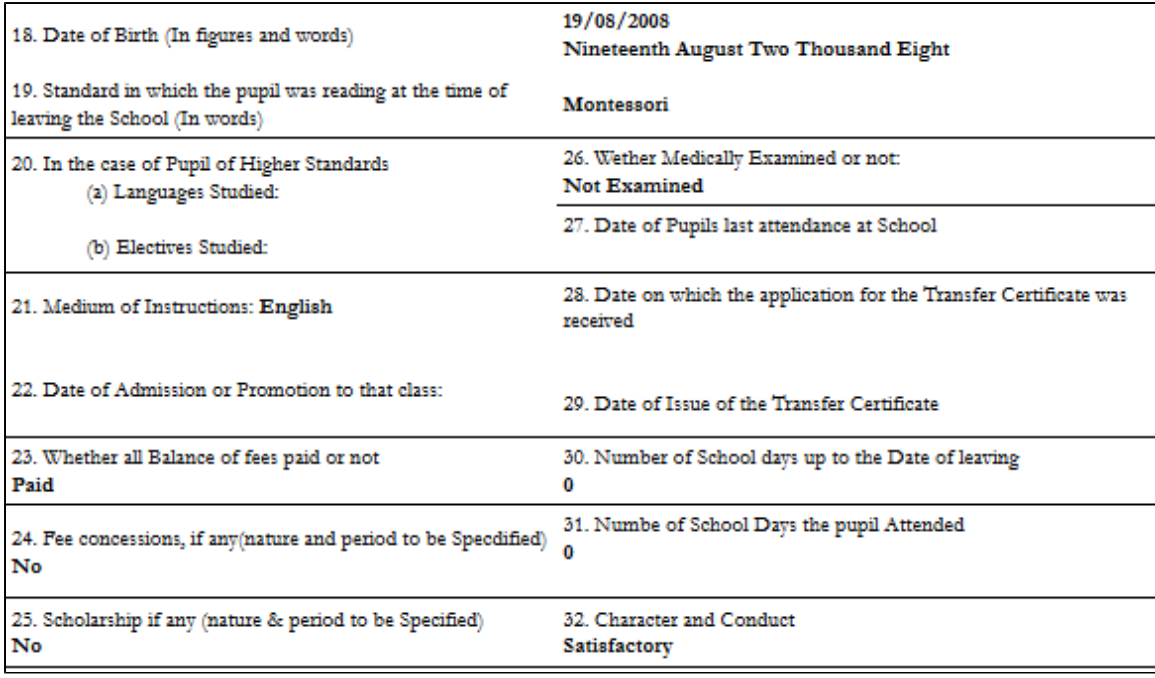

If you want to take print out. You can click on PDF and take a print out.

**A** This report can be modified as per the customer requirement.